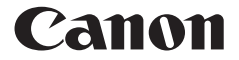

F-960SG

**ENGLISH**

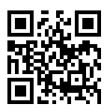

www.canon.com/calcmanual

# Scientific Calculator Instruction

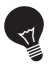

### **IMPORTANT: READ BEFORE USE**

Please read the following instructions and safety precautions before using the Scientific Calculator. Keep this manual on hand for future reference.

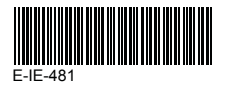

# **CONTENTS**

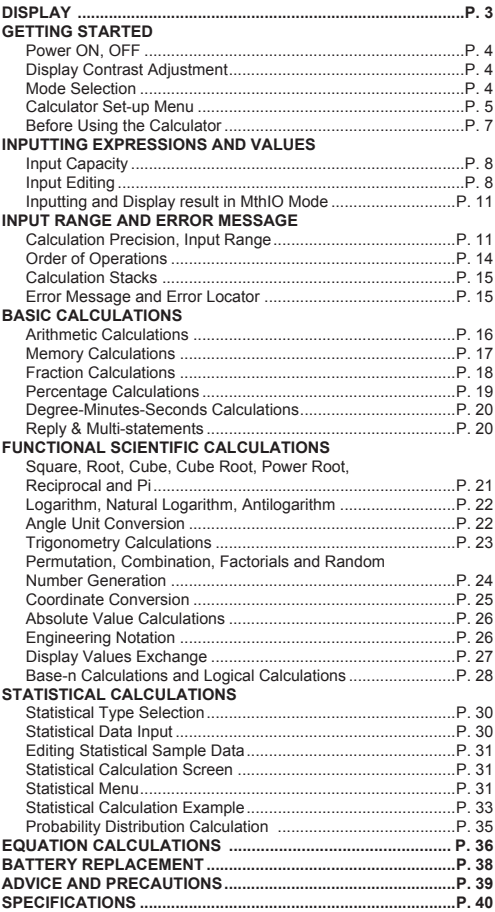

#### **How to Open / Close the cover**

Open or close the cover by sliding as shown in the figure.

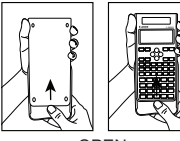

**OPEN** 

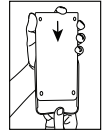

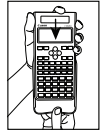

CLOSE

# **DISPLAY**

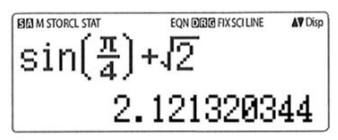

### **<Status Indicators>**

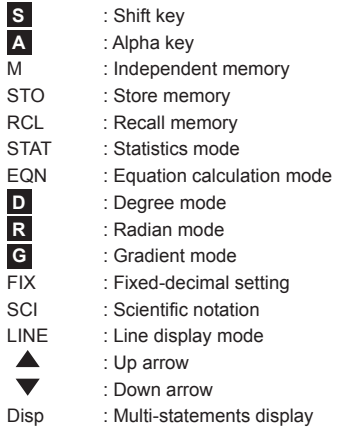

### **GETTING STARTED**

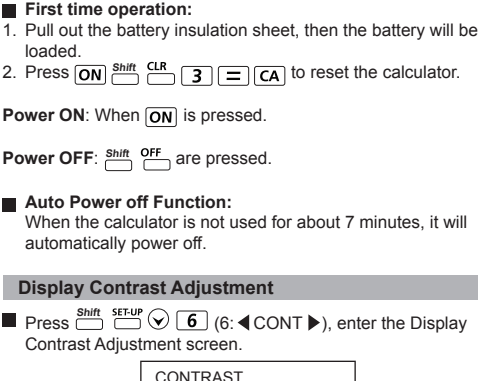

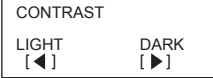

Press  $\odot$  to make the display contrast darken.

Press  $\overline{Q}$  to make the display contrast lighten.

Press  $\boxed{\mathsf{CA}}$  or  $\boxed{\mathsf{ON}}$  to confirm and clear the screen.

■ To initialize the LCD contrast, press **EXALLER** outside the **Display Contrast Adjustment** screen.

### **Mode Selection**

Press Model to enter the Calculation Mode Selection screen.

1 : COMP 2 : STAT 3 : BASE 4 : EQN

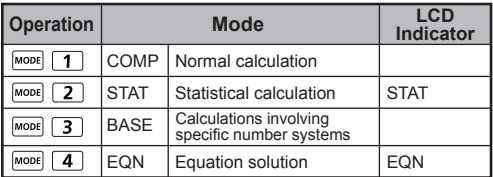

The default mode is COMP mode.

#### **Calculator Set-up Menu**

**Press Shift** SET-UP to enter the **Calculator Set-up Menu**; press  $\mathcal{D}/\mathcal{A}$  for next / previous page.

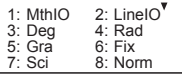

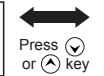

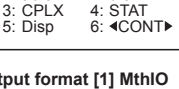

1:  $ab/c$  2:  $d/c$ <br> $a \cdot \overline{c}$  2:  $d \cdot \overline{c}$ 

#### **To select the calculator input & output or [2] LineIO** Maths mode

 [1] MathIO - (Maths mode). Most of the input (e.g. Fraction, pi, square root number) are shown in Mathematics textbook format.

And there are 3 "Result Format" (MathO, LineO or DecimalO) for selection. In MathO, fraction calculation result will be shown same as Input.

Result Format? 1: MathO 2: LineO

3: DecimalO

 In LineO, fraction calculation result will be in line format. In DecimalO, fraction calculation result will be in decimal number format. No fraction will be display.

[2] LineIO – (Line mode): The majority of calculation input and output are shown in the lines format. and "LINE" icon will be shown.

 And there are 2 "Result Format" (LineO, DecimalO) for selection.

Line mode  $(5+1)$ <sub>1</sub>(3-1) LINE 1.224744871

 For the STAT mode, the Input & Display format will switch to LineIO mode automatically.

Result Format? 1: LineO 2: DecimalO

 **To select the angle unit [3] Deg, [4] Rad or [5] Gra** [3] Deg: Angle unit in Degree [4] Rad: Angle unit in Radian [5] Gra: Angle unit in Gradient  $90^\circ = \frac{\pi}{2}$  radians = 100grads ■ To select display digit or notation [6] Fix, [7] Sci or  **[8] Norm** [6] Fix: Fixed Decimal, [Fix 0~9?] appears, specify the

number of decimal places by pressing [0] – [9]. **Example:**  $220 \div 7 = 31.4286$  (FIX 4)  $= 31.43$  (FIX 2)

[7] Sci: Scientific Notation, [Sci 0~9?] appears, specify the number of significant digits by pressing  $[0] - [9]$ . **Example:**  $220 \div 7 = 3.1429 \times 10^1$  (SCI 5)  $= 3.143 \times 10^{1}$  (SCI 4)

 [8] Norm: Exponential Notation, [Norm 1~2?] appears, specify the exponential notation format by pressing [1] or [2].

 Norm 1: Exponential notation is automatically used for integer values with more than 10 digits and decimal values with more than **TWO** decimal points.

 Norm 2: Exponential notation is automatically used for integer values with more than 10 digits and decimal values with more than **NINE** decimal places.

Example:  $1 \div 1000 = 1 \times 10^{-3}$  (Norm 1) = 0.001 (Norm 2)

#### ■ To select the fraction format [1] a b/c or [2] d/c

[1] a b/c: specify Mixed fraction display [2] d/c: specify Improper fraction display

■ To select the complex number display format [3] CPLX **([1] a+bi or [2] r<θ)** [1] a+bi : specify Rectangular Coordinates [2] r<θ : specify Polor Coordinates

#### ■ To select the statistical display format [4] STAT  **([1] ON or [2] OFF)**

[1] ON: Show FREQ (Frequency) Column in Statistical Data Input Screen [2] OFF: Hide FREQ (Frequency) Column in Statistical Data Input Screen

■ To select the decimal point display format [5] Disp  **([1] Dot or [2] Comma)**

[1] Dot: specify dot format for Decimal point result display [2] Comma: specify comma format for Decimal point result display

■ To Adjust Display contrast [6] **4 CONT** 

See "Display Contrast Adjustment" section.

#### **Before Using the Calculator**

#### **Check the current Calculation Mode**

Be sure to check the status indicators that indicate the current calculation mode (COMP, STAT, BASE, EQN), display formats setting and angle unit setting (Deg, Rad, Gra)

#### **Return to initial setup**

Pressing  $\frac{\text{Shift}}{\text{Diff}}$   $\frac{\text{CR}}{\text{Diff}}$  (Setup)  $\boxed{\text{F}}$  (Yes)  $\boxed{\text{CA}}$  to return the initial calculator setup

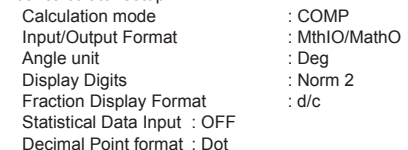

This action will not clear the variable memories.

#### **Initialize the calculator**

When you are not sure of the current calculator setting, you are recommended to initialize the calculator (reset calculation mode "COMP", angle unit "Degree", and clear reply and variable memories), and LCD contrast by

pressing (All) (Yes) . **Shift**

# **INPUTTING EXPRESSIONS AND VALUES**

#### **Input Capacity**

F-960SG allows you to input a single calculation up to 99 bytes. Normally, one byte is used as each time you press one of the numeric keys, arithmetic keys, scientific function keys or  $\boxed{\mathsf{Ans}}$ . Some functions require 4 – 13bytes.

 $\sum_{n=1}^{Shift}$ ,  $\sum_{n=1}^{Alpha}$ , and the direction keys will not use up any bytes.  $\overline{\text{When input capacity}}$  is less than 10bytes, the input cursor will change from " $\mathbb{I}$ " to " $\mathbb{I}$ " that notifying the memory is running now.

#### **Input Editing**

- New Input begins on the left of display. If input data are more than 15 characters, the line will scroll to the right consecutively. You can scroll back to the left by using  $\textcircled{c}$  and  $\textcircled{c}$  to review the input
- In LineIO mode, press  $\left(\widehat{\phantom{a}}\right)$  to let the cursor jump to the beginning of inputting, while  $\heartsuit$  will jump to the end.
- In MthIO mode, press  $\circled{)}$  to let the cursor jump to the beginning of inputting while it is at the end of the input calculation. Or press  $\left( \right)$  to let the cursor jump to the end of inputting while it is at the beginning of the input calculation.

■ Omit the multiplication sign and final close parenthesis.

**Example:** 2 x log 100 x (1+3) = 16

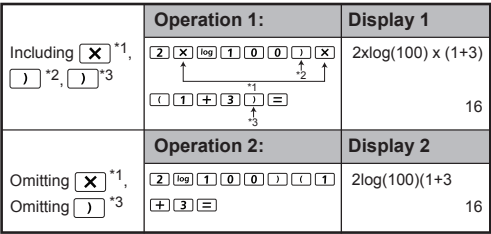

- \*1. Omit multiplication sign (x)
	- Input before an open parentheses  $\boxed{1}$ : 1 x (2+3)
	- Input before scientific functions that includes parenthesis: 2 x cos(30)
- **Ran#**<br>— Input before Random number function ←
	- Input before Variable (A, B, C, D, X, Y, M), π, е
- \*2. Scientific functions come with the open parenthesis. Example: sin(, cos(, Pol(, You need to input the argument and the close parenthesis  $\Box$ .
- \*3. Omit the last close parenthesis before the  $\boxed{=}$ .  $\boxed{M+}$ ,  $\boxed{M-}$ .  $\sum_{i=1}^{\text{Shift}}$  .

Insert and overwrite Input mode <sub>Insert</sub><br>In LineIO mode, you can use INSERT insert or overwrite mode for inputting.

- In Insert mode (Default input mode), the cursor is a vertical flashing line " | " for inserting a new character.
- In overwrite mode, press **Shift** Insert key to switch the cursor to a flashing horizontal  $\overline{()}$  and replace the character at the current cursor position.

In MthIO mode, you can only use the insert mode.

Whenever the display format changes from LineIO mode to MthIO mode, it will automatically switch to the insert mode.

#### **Deleting and Correcting an Expression**

In insert mode: Move the cursor to the right of the character or function that needs to be deleted, then press  $\overline{\mathsf{DEL}}$ .

In overwrite mode: Move the cursor under the character or function being deleted, then press  $DEL$ .

#### **Example:** 1234567 + 889900

#### **(1) Replace an entry (1234567 1234560)**

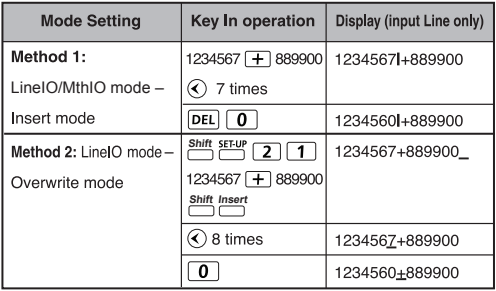

#### **(2) Deletion (1234567 134567)**

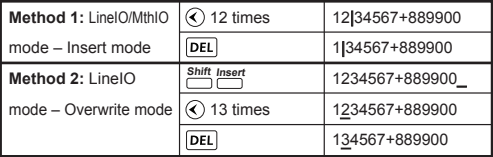

#### **(3) Insertion (889900 2889900)**

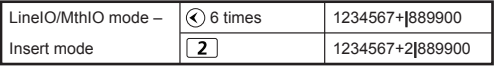

#### **Inputting and Display result in MthIO Mode**

In MthIO Mode, the Input display of fraction or certain functions (log,  $x^2$ ,  $x^3$ ,  $x^{\blacksquare}$ ,  $\sqrt{\blacksquare}$ ,  $\sqrt{\square}$ ,  $x^{-1}$ , 10 $^{\blacksquare}$ , e $^{\blacksquare}$ , Abs) is shown in Mathematics textbook format.

### **MthIO & MathO MODE : Shift**

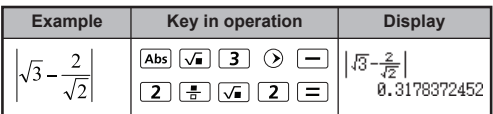

#### **Remark**

- (1) Some input expressions cause the height of a calculation expression to be greater than one display screen. Maximum input capacity: 2 display screen (31 dots x 2).
- (2) Calculator memory limits how many functions or perentheses can be input in any single expression. In this case divide the expression into multiple parts and calculate separately.
- (3) If part of the expression you input is cut off after calculation and in the result display screen you can press  $\Omega$  or  $\Omega$  to view the full expression.

### **INPUT RANGE AND ERROR MESSAGE**

#### **Calculation Precision, Input Range**

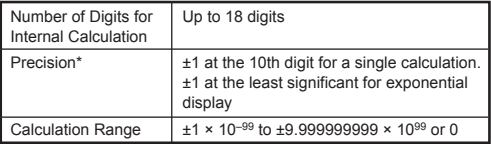

### Function Calculation Input Ranges

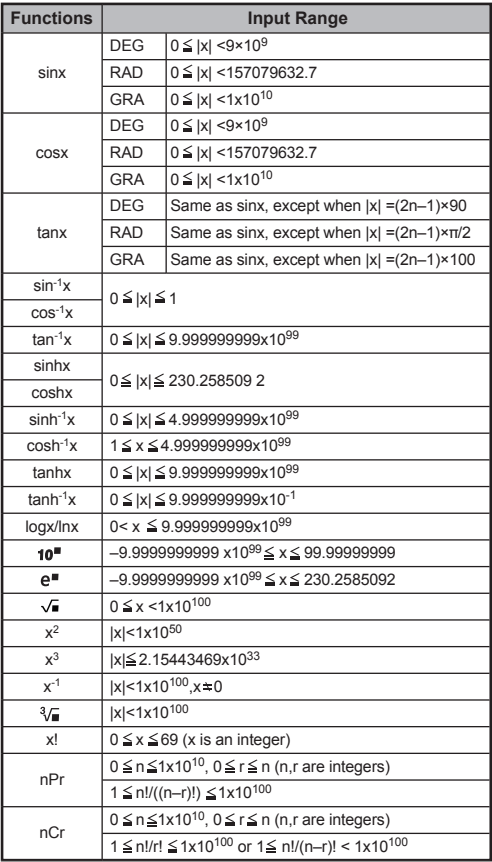

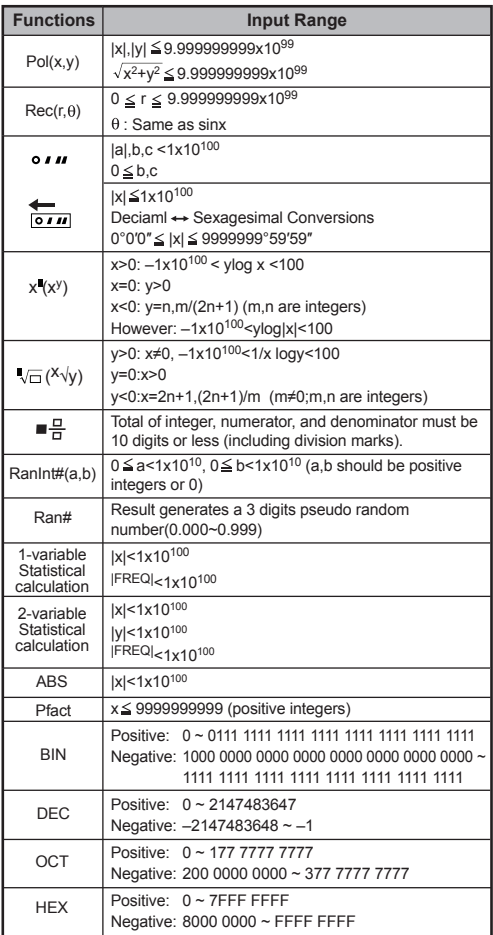

• Errors are cumulative in the case of consecutive calculations, this is also true as internal consecutive calculation are performed in the case of  $x^2$ ,  $\sqrt{a}$ ,  $\sqrt[3]{a}$ , x!, nPr, nCr, etc. And may become large.

### **Order of Operations**

This calculator will automatically determine the operation priority of each individual command as follows:-

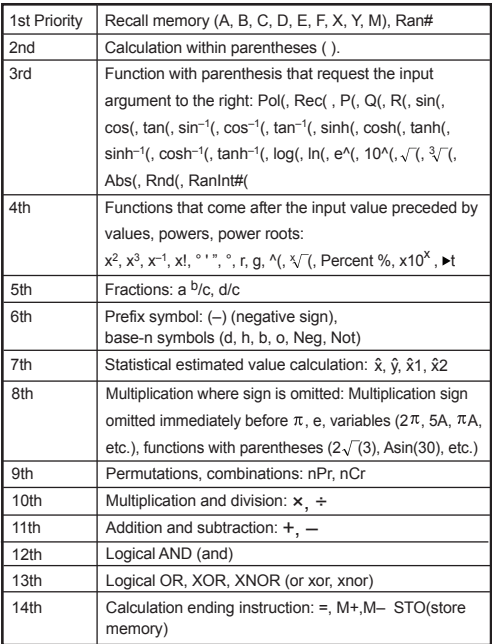

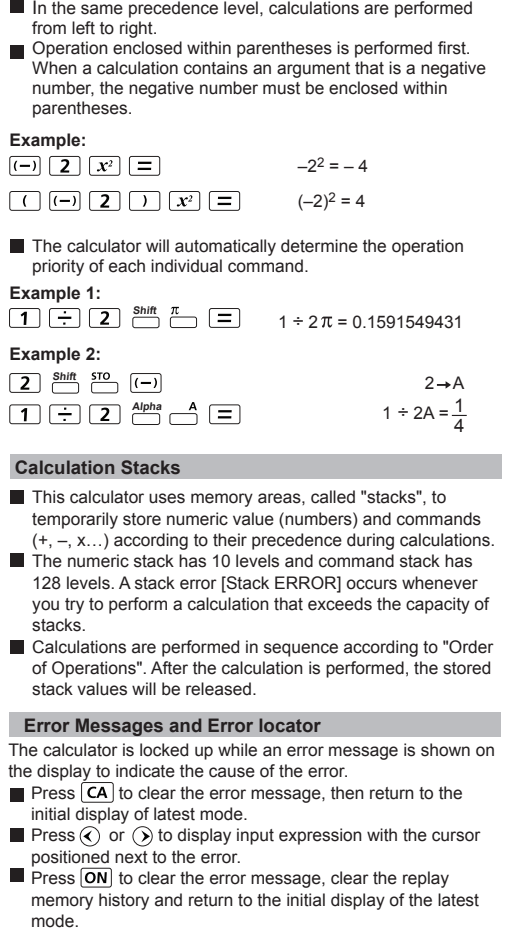

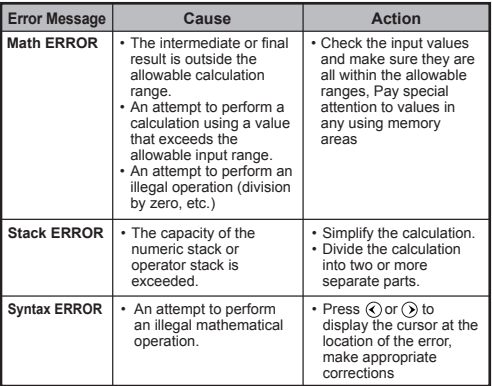

# **BASIC CALCULATIONS**

- $\blacksquare$  Press  $\blacksquare$  Press  $\blacksquare$  T to enter COMP mode.
- During the busy calculation, the calculator shows only the indicators (without any calculation result). You can press  $\boxed{\mathsf{CA}}$ key to interrupt the calculating operation.

### **Arithmetic Calculations**

- To calculate with negative values (exclude the negative exponent) enclose then with parentheses.
- This calculator supports 99 levels of parenthetical expression.

### **MthIO & MathO MODE :** Shift SET-UP 1 1

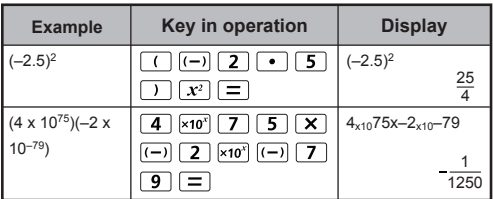

#### **Memory Calculations**

#### **Memory Variables**

- There are 9 memory variables  $(A F, M, X, A)$  which store data, results, or dedicated values.
- Store values into memory by pressing  $\frac{\text{Shift}}{\text{OPT}}$  + Memory variable.
- Recall memory values by pressing  $\overline{RCL}$  + Memory variable.
- Memory content can be cleared by pressing  $\boxed{0}$ + Memory variable.

**Example:**  $23 + 7 \rightarrow A$  (30 store into A), calculate 2 sinA and clear memory A.

### **MthIO & MathO MODE :**  $\xrightarrow{Shift}$  **sex-up** 1 1

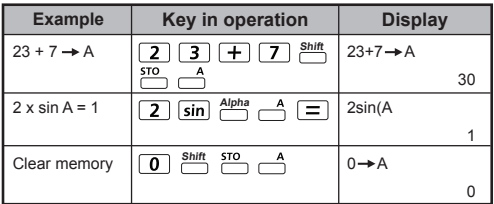

#### **Independent Memory**

- Independent memory  $\overset{\text{Alpha}}{\square} \overset{M}{\square}$  uses the same memory area as variable M. It is convenient for calculating cumulative total by just pressing  $[M+]$  (add to memory) or  $\frac{\text{Shift}}{\text{min}}$  (subtract from memory)
- Memory contents are retained even when the calculator is powered off.
- Clear independent memory (M) by pressing  $\boxed{0}$   $\overset{\text{Shift}}{\text{min}}$   $\overset{\text{STO}}{\text{min}}$ .
- Clear all memory values by pressing  $\frac{\text{Shift CLR}}{\cdot}$   $\boxed{2}$  (Clear Memory)  $\boxed{=}$   $\boxed{CA}$

#### **Answer Memory**

- The input values or the most recent calculation result will be automatically stored into Answer memory whenever you  $\mathsf{press} \left[ \equiv \right], \left[ \mathsf{M} \right], \stackrel{\mathsf{Shift}}{\leftarrow} \stackrel{\mathsf{M} \leftarrow}{\leftarrow}$ ,  $\stackrel{\mathsf{Shift}}{\leftarrow} \stackrel{\mathsf{STO}}{\leftarrow}$ . Answer memory can hold up to 18 digits.
- Recall and use the latest stored Answer memory by pressing  $Ans.$
- Answer memory is not updated as an error operation had been performed.
- Answer memory contents can be maintained even if pressing , changing the calculation mode, or turning off the calculator.

### **MthIO & MathO MODE :** Shift SET-UP 1 1

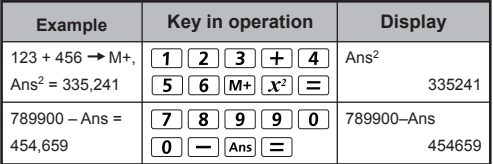

### **Fraction Calculations**

The calculator supports Fraction calculation and the conversions between Fraction, Decimal point, Mixed fraction and Improper fraction.

- Specify the fraction calculation result display format by either **mixed fraction (** $\frac{\text{Shift}}{\text{min}}$  $\odot$  $\boxed{1}$ **) or improper fraction**  $\left(\begin{array}{c} \text{Shift} \\ \text{Diff} \end{array}\right)$  **(2)** in set-up menu.
- At the default setting, fractions are displayed as improper fractions  $(\frac{1}{n})$ .
- Mixed Fraction display result only available after set the  $(\blacksquare \frac{P}{P})$ in the setup menu.

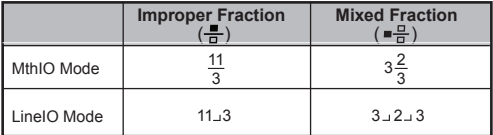

- **Press**  $s\rightarrow$  to switch a calculation result between fraction and decimal format.
- Press **Shift I see the Shift** to switch a calculation result between improper fraction and mixed fraction format.
- Result will be displayed in decimal format automatically whenever the total digit of a fractional value (integer + numerator + denominator + separator marks) exceeds 10.
- When fraction calculation in DecimalO mode (MthIO, DecimalO and LineIO, DecimalO), the calculation result will be shown in decimal format.

#### **Fraction <=>>>>>>>** Decimal point conversion

**MthIO & MathO MODE :**  $\frac{\text{Shift}}{\text{Diff}}$  **SET-UP** 1 1

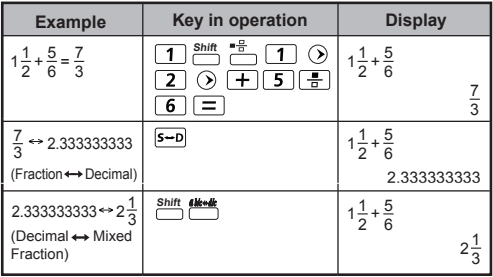

#### **Percentage Calculations**

### **MthIO & MathO MODE :**  $\frac{\text{Shift}}{\Box}$  **1** 1

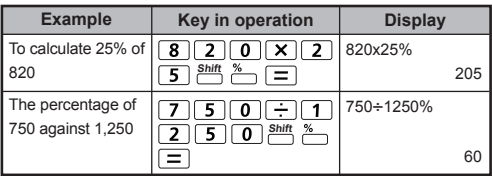

#### **Degree-Minutes-Seconds Calculations**

Use degrees (hours), minutes and seconds key to perform a sexagesimal (base-60 notational system) calculation or convert the sexagesimal value into decimal value.

#### Degree-Minutes-seconds <>>>>>>>> Decimal points

**MthIO & MathO MODE :**  $\frac{\text{Shift}}{\Box}$  **T 1 1** 

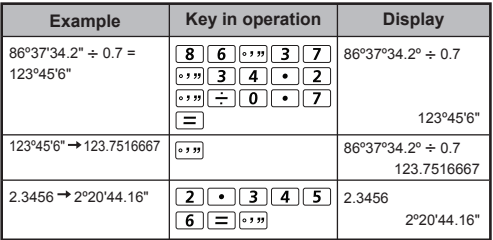

#### **Replay & Multi-statements**

#### **Replay Memory Function**

- Replay memory is only available in COMP and BASE mode.
- After the calculation is executed, the calculation input and result will be stored in the replay memory automatically.
- Pressing  $\bigcirc$  (or  $\bigcirc$ ) can replay the performed calculation input and result history.
- After obtaining the calculation result on the display,  $pres(\mathcal{C})$  or  $\mathcal{D}$  to edit the input expression of that result.
- $\cdot$  If the  $\triangleright$  Indicator is on the right side of a calculation result display, you need to press  $\overline{CA}$  and then  $\odot$  or  $\odot$  to scroll the calculation.
- Replay memory is cleared when you press
	- Initialize calculator setting by **Shift**
	- Change from one calculation mode or display mode to other.
	- $\blacksquare$  Press  $\overline{ON}$  key.
	- Press  $\frac{\text{Shift OF}}{2}$  to power off machine.

#### **Multi-statements Function**

- Use a colon  $\rightarrow$  to put two or more calculation input together.
- The first executed statement will have "Disp" indicator; and the "Disp" icon will disappeared after the last statement is being executed.

# **MthIO & MathO MODE :** Shift SET-UP 1 1

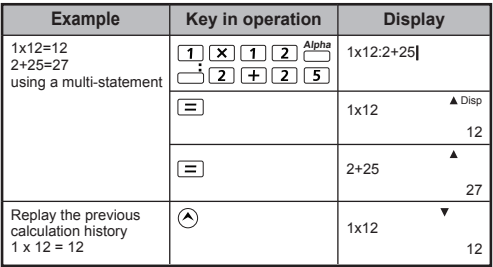

## **FUNCTIONAL SCIENTIFIC CALCULATIONS**

- $\blacksquare$  Press  $\boxed{\text{map}}$   $\boxed{\text{1}}$  to enter COMP mode.
- $\pi$  = 3.14159265358979323

 $e = 2.71828182845904523$ 

 **Square Root, Cube, Cube Root, Power, Power Root, Reciprocal and Pi**

# **MthIO & MathO MODE :**  $\overline{\bigoplus}$  **Shift SET-UP** 1 1

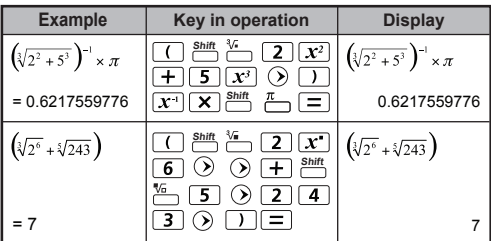

 **Logarithm, Natural Logarithm and Antilogarithm**

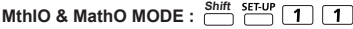

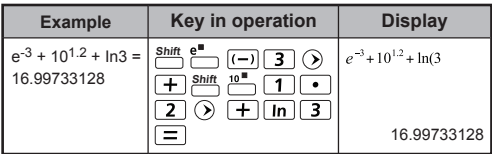

#### **Angle Unit Conversion**

The calculator angle unit setting is "Degree". Pressing **Shift** enter the setup menu to change the unit to "Radian" or "Gradient":

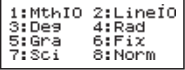

Press the corresponding number key  $\boxed{3}$ ,  $\boxed{4}$  or  $\boxed{5}$  for the angle unit you need. Then the display will show the  $\blacksquare$  ,  $\blacksquare$  ,  $\blacksquare$ Indicator accordingly.

Convert an angle unit between "Degree", "Radian" and "Gradient" by pressing **Shift**

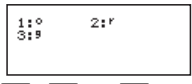

Then, pressing  $\boxed{1}$ ,  $\boxed{2}$ , or  $\boxed{3}$  will convert the displayed value into the selected angle unit.

### **MthIO & MathO MODE :**  $\frac{\text{Shift}}{\square}$  **1 1**

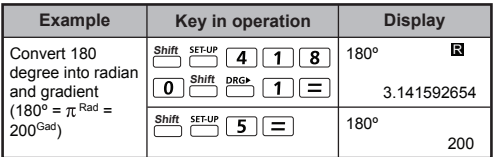

#### **Trigonometry Calculations**

Before using the trigonometric functions (except hyperbolic calculations), select the appropriate angle unit  $($ Deg/Rad/Gra $)$  by pressing  $\frac{sin\pi}{2}$   $\frac{sin\pi}{2}$   $\frac{1}{3}$   $\frac{1}{4}$   $\frac{1}{5}$ .

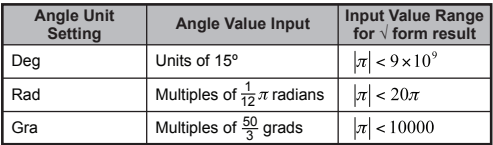

90° =  $\frac{\pi}{2}$  Radians = 100 Gradients.

# **MthIO & MathO MODE :**  $\overline{\bigoplus}$   $\overline{\bigoplus}$   $\overline{\bigcap}$   $\overline{\bigcap}$   $\overline{\bigcap}$

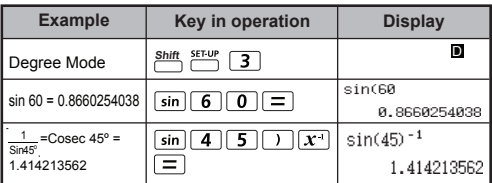

Hyperbolic (sinh/ cosh/ tanh), Inverse Hyperbolic (sinh-1/cosh-1/tanh-1) functions

Pressing  $[hyp]$  enter sub-hyperbolic menu.

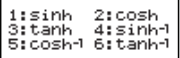

### **MthIO & MathO MODE :**  $\overline{\bigcap}$  **Shift SET-UP** 1 1

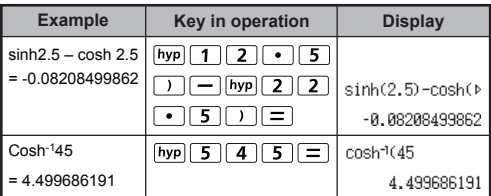

#### **Permutation, Combination, Factorials and Random Number Generation**

**Permutation:**  $n \text{Pr} = \frac{n!}{(n-r)!}$ 

**Combination:** 
$$
nCr = \frac{n!}{r!(n-r)!}
$$

**Factorial :**  $x! = x(x-1)(x-2)...(2)(1)$ 

### **MthIO & MathO MODE :** Shift SET-UP 11

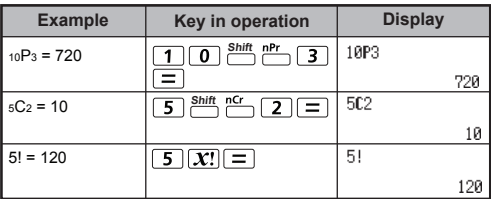

#### **Random Number Generation**

 : Generate a random number between 0.000 and **Shift** 0.999. And the display result will be fraction format in Maths mode status.

Alpha Ranint#: Generate a random number between two specified positive integers. The entry is divided by "."

### **MthIO & MathO MODE :**  $\overset{\text{Shift}}{\square}$  **1** 1

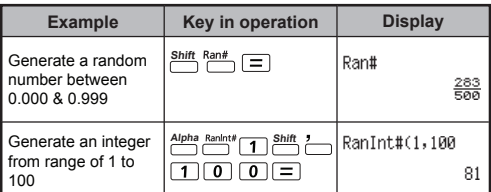

\* The value is only a sample, results will different of each time.

#### **Coordinate Conversion**

- With polar coordinates, you can calculate and Display θ within –180º < θ < 180º range. (Same as Radian and Gradient)
- In Maths mode, press  $\widehat{(\cdot)}$  or  $\widehat{(\cdot)}$  to scroll the calculation result.
- In Line mode,  $(x,y)$  or  $(r, θ)$  will be shown over 2 line.
- After conversion, the results will automatically be assigned to memory variables X and Y. Press  $\overline{RCL}$  or  $\overline{\wedge}$  to show the results.

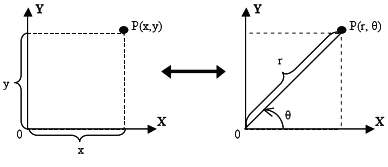

Rectangular Coordinates (Rec)

Polar Coordinates (Pol)

**Shift** Pol : Convert rectangular coordinates (x, y) to polar coordinates (r,  $\theta$ ); Press  $\overline{RCL}$   $\overline{\phantom{C}}$  for r, or  $\overline{RCL}$   $\overline{\phantom{C}}$ for θ.

### **MthIO & MathO MODE :**  $\overline{\Box}$  **1** 1

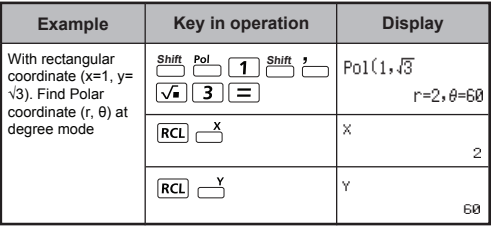

 $\sum_{n=1}^{\text{snint}}$  if Convert polar coordinates (r,  $\theta$ ) to rectangular coordinates (x, y); Press  $\overline{RCL}$  or x, or  $\overline{RCL}$ for y.

### LineIO & LineO MODE :  $\frac{\text{Shift}}{\boxed{2}}$  <sup>1</sup>

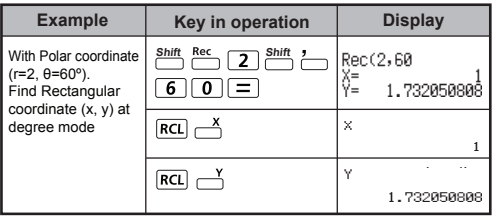

### **Absolute Value Calculation**

# **MthIO & MathO MODE :**  $\frac{\text{Shift}}{\Box}$  **T 1 1**

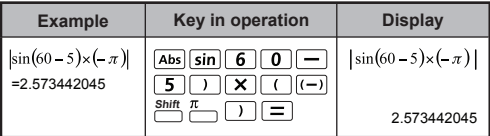

### **Engineering Notation**

# LineIO & LineO MODE :  $\frac{\text{Shift}}{\square}$   $\boxed{2}$   $\boxed{1}$

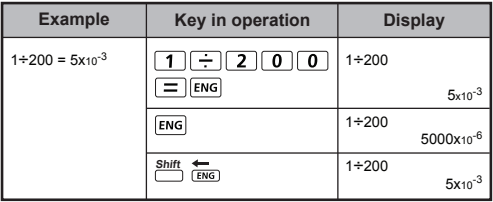

#### **Display Values Exchange**

In MathIO and LineIO mode, pressing  $s\rightarrow b$  to change the calculation result value between fraction form  $\leftrightarrow$  Decimal form, the other pi and Square root calculation will display a decimal value only.

LineIO & LineO MODE :  $\overline{\qquad}$  Shift **SET-UP** 2 1

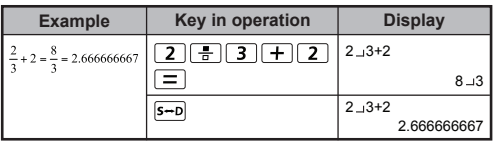

### LineIO & DecimaIO MODE : Shift SET-UP 2 2

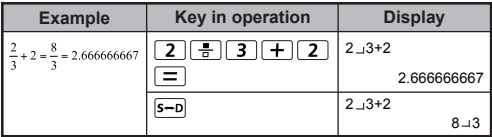

# **MthIO & MathO MODE :**  $\overset{\text{Shift}}{\square}$  **1** 1

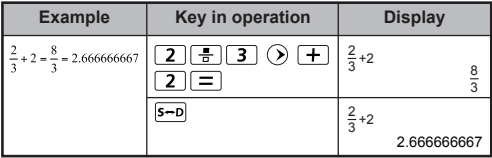

# **REMARK**

- Some Calculation results, pressing  $s=$ D key will not convert the display value.
- Some display result conversion may take a long time.

 **Base-n Calculations and Logical Calculations**

- Press  $\boxed{\text{map}}$  3 to enter Base-n mode. Decimal (base 10), Hexadecimal (base 16), Binary (base 2), Octal (base 8), or logical calculations.
- To select a specific number system in base mode, simply press  $\frac{DEC}{1}$  Decimal [DEC],  $\frac{HEX}{1}$  Hexadecimal [HEX],  $\frac{BIN}{D}$  Binary [BIN] or  $\frac{OCT}{D}$  Octal [OCT].
- **Press**  $\frac{\text{Shift}}{\text{3}}$  to perform logical calculations including: Logic connection [and] / [or], exclusive or [Xor], exclusive nor [Xnor], argument complement [Not], and negation [Neg].
- $\blacksquare$  If the binary calculation result is more than 8 digits, will be displayed to indicate the result has a next block.
- Press  $\frac{4B}{1}$  to loop between result blocks. In Base-n mode all the scientific functions cannot be used, and
	- you cannot input the value with decimal places or exponents.

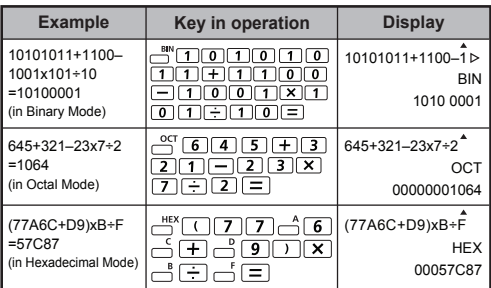

### **MthIO & MathO MODE :** Shift SET-UP 1 1

**Base-n Transformation**  $\frac{DEC}{C} \rightarrow \frac{OCT}{C} \rightarrow \frac{HEX}{C} \rightarrow \frac{BIN}{C}$ 

| <b>Example</b>    | Key in operation                                           | <b>Display</b>                      |
|-------------------|------------------------------------------------------------|-------------------------------------|
| $12345+101=12446$ | 3<br>4<br>II 5.                                            | ▲<br>12345+101                      |
|                   | $\lceil 0 \rceil \lceil 1 \rceil = \rceil$<br>$\mathbf{1}$ | DEC<br>12446                        |
|                   | <b>HEX</b>                                                 | ▲<br>12345+101                      |
|                   |                                                            | <b>HEX</b>                          |
|                   |                                                            | 0000309E                            |
|                   | <b>BIN</b>                                                 | 12345+101                           |
|                   |                                                            | $\overline{ABIK}$ 1/2<br><b>BIN</b> |
|                   |                                                            | 1001 1110                           |
|                   | OCT                                                        | $\blacktriangle$<br>12345+101       |
|                   |                                                            | OCT                                 |
|                   |                                                            | 00000030236                         |

#### **Logical Operation**

### **MthIO & MathO MODE :**  $\overset{\text{Shift}}{\square}$  **1** 1,  $\overset{\text{HEX}}{\square}$

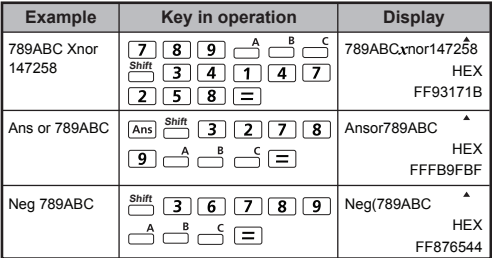

# **STATISTICAL CALCULATIONS**

### **Statistical Type Selection**

- **Press MODE**  $\boxed{2}$  to enter Statistical calculation mode.
- There are 8 types of Statistical Calculation and press the number to select the type of Statistic calculation.

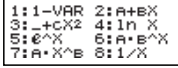

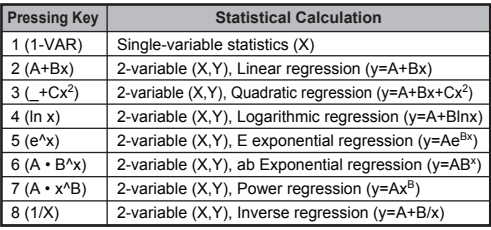

### **Statistical Data Input**

**Selection** screen or by pressing  $\frac{\text{Shift}}{\text{Diff}}$  (Data) in the STAT After confirmed the calculation type of the above **Statistical Type** mode, the following Statistical Data Input screen will be shown.

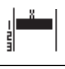

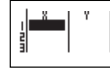

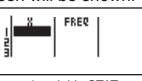

1-variable STAT 2-variable STAT

1-variable STAT "FREQ ON"

- After turned on Data Frequency "FREQ" in calculator's setup menu, the FREQ column will be added into the above screen.
- The followings are the maximum number of line for data input.

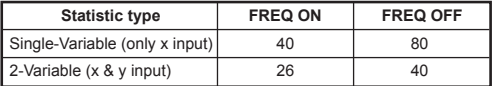

- Input expression and display result value in Statistical Data Input screen are in Line mode (same as Comp mode with Line mode status).
- After inputted the data, then press  $\boxed{=}$  to store the value into statistical registers and display the  $\overline{value}$  (max. 6 digits) in the cell. And you can press cursor key to move the cursor between each cell.

#### **Editing Statistical Sample Data**

#### **Replacing the Data in a cell**

- (1) In Statistical Data Input screen, move the cursor to cell you want to edit.
- (2) Input the new data value or expression, and then press  $\boxed{\equiv}$

#### $\blacksquare$  Deleting a line

- (1) In Statistical Data Input screen, move the cursor to line you want to delete.
- $(2)$  Press  $DEL$ .

#### **Inserting a line**

- (1) In Statistical Data Input screen, move the cursor to the line that will be under the line being inserted.
- $(2)$  Press  $\frac{\text{snrt}}{\text{c}}$   $\frac{\text{tnrt}}{\text{c}}$   $\boxed{3}$  (Edit)
	- $(3)$  Press  $\boxed{1}$  (lns)

#### **Deleting All STAT Data Input**

- $(1)$  Press  $\overline{\phantom{0}}$   $\overline{\phantom{0}}$   $\overline{\$ 
	- $(2)$  Press  $\boxed{2}$  (Del-A)

#### **Statistical Calculation Screen**

- **After inputting the STAT Data, press CA** to enter **Statistical Calculation** screen.
- **Statistical Calculation** screen are in either LineIO, LineO mode or LineIO, DecimalO mode.
- Use **Statistical Menu** to calculate the Statistical result. (S-SUM, S-VAR, S-PTS, Distr (1-Var), Reg (2-Var)).

#### **Statistical Menu**

In **Statistical Calculation** screen, you can press **Shift**  $\frac{\text{Stat}}{\text{max}}$  to display the **Statistical Menu** screen.

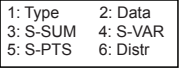

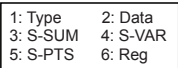

1-variable STAT

2-variable STAT

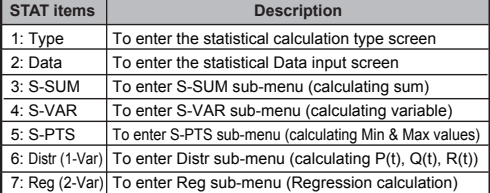

Statistical calculation result in [3] S-SUM, [4] S-VAR, [5] S-PTS, [6] Reg

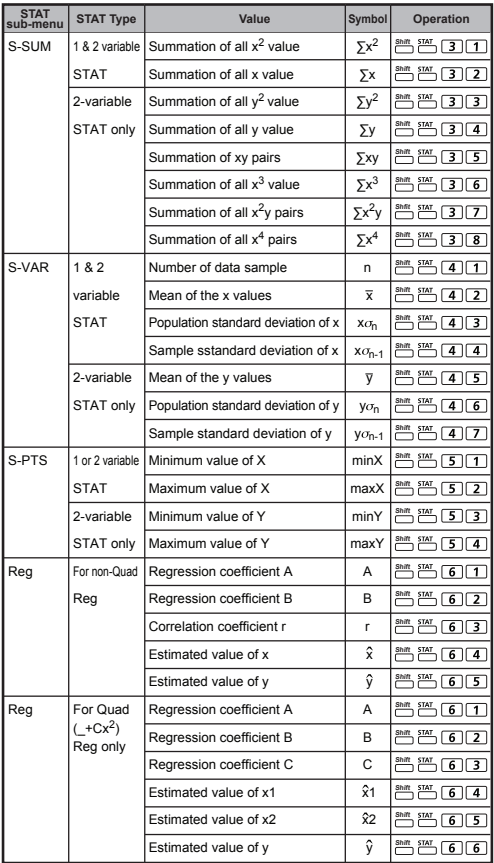

### **Statistical Calculation Example**

**1-Var mode Example:** To calculate ∑x<sup>2</sup>, ∑x, n, x៑, x*ơ* n, x*ơ*n-1,<br>minX, maxX of data: 75, 85, 90, 77, 79 in 1-Var mode (Freq: OFF)

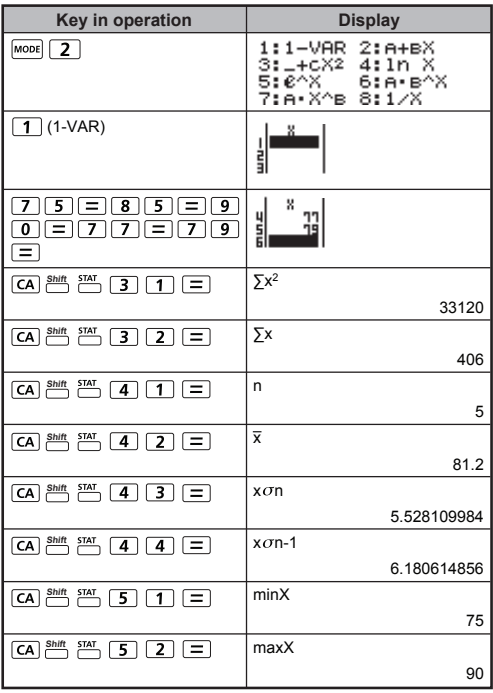

#### **Quadratic Regression type Statistical Calculation**

**Example:** ABC Company investigate the effectiveness of the advertisement expense in coded units, the following data were obtained:

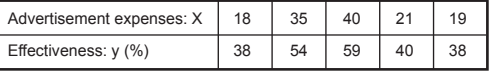

Please use the regression to estimate the effectiveness (estimate the value of y) if the advertisement expenses X=30, and estimate the advertisement expenses level (estimate the value of  $X_1$ ,  $X_2$ ) for effectiveness  $y = 50$ .

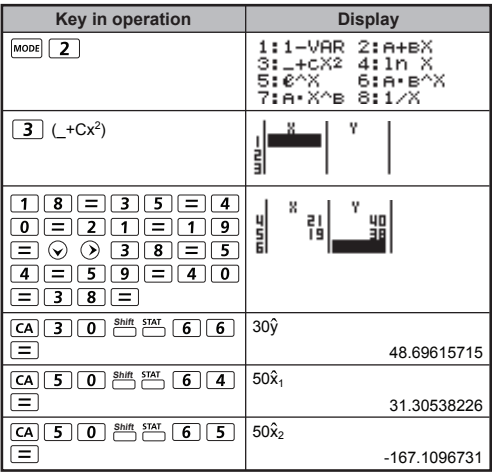

#### **Probability Distribution Calculation**

■ After sample data is entered in either Statistic (SD) or Regression (REG) mode, you can perform the normal distribution or probability distribution calculation such as P(t), Q(t) and R(t) in which t is the variate of the probabilistic experiment.

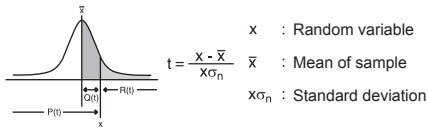

 $\overline{1}$   $\overline{6}$  to display the distribution calculations screen. **Press Shift** 

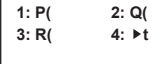

Press  $\boxed{1}$ ,  $\boxed{2}$ ,  $\boxed{3}$  or  $\boxed{4}$  for the corresponding calculations.

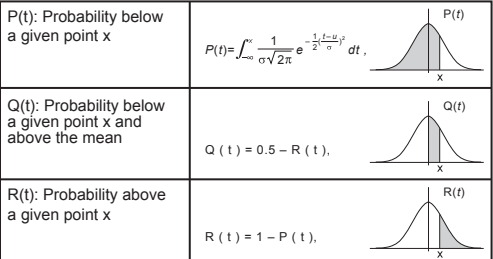

 $\blacktriangleright$  t : This function is preceded by the argument X, and determines the normalized variate  $X \triangleright t = \frac{X - \overline{X}}{X}$ 

**Example:** Calculate the probability distribution P(t) for the sample data: 20, 43, 26, 46, 20, 43, when  $x = 26$ .

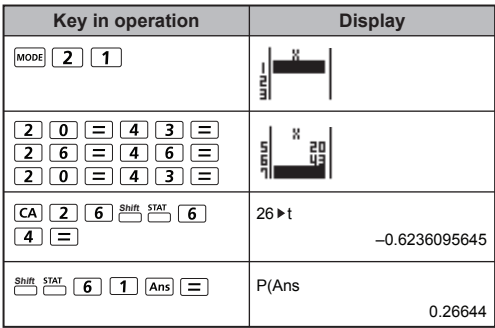

### **EQUATION CALCULATIONS**

Press  $\boxed{\text{map}}$   $\boxed{4}$  to enter the equation mode.

1:anX+bnY=cn 2:anX+bnY+cnZ=dn  $3:ax^2+bx+c=0$  $4:aX<sup>3</sup>+bX<sup>2</sup>+cX+d=0$ 

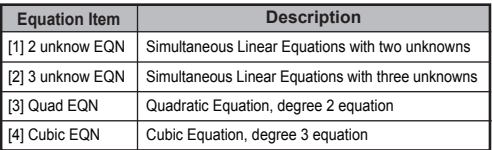

#### **Simultaneous Linear Equations**

Simultaneous Linear Equations with Two Unknowns:

$$
a1x + b1y = c1
$$

$$
a2x + b2y = c2
$$

Simultaneous Linear Equations with Three Unknowns:

 $a1x + b1y + c1z = d1$  $a2x + b2y + c2z = d2$  $a3x + b3y + c3z = d3$  **Example:** Solve the simultaneous equation with three unknowns

 $2x + 4y - 4z = 20$ 2x – 2y + 4z = 8 5x – 2y – 2z = 20

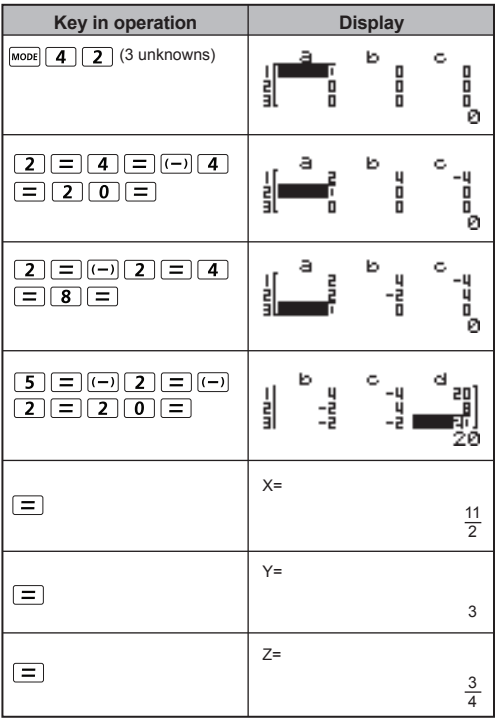

#### **Quadratic and Cubic Equations**

Quadratic equation :  $ax^2 + bx + c = 0$  (a second-order

polynomial equation with a single variable x) Cubic equation  $ax^3 + bx^2 + cx + d = 0$  (an equation with cubic polynomial)

**Example:** Solve the Cubic equation  $5x^3 + 2x^2 - 2x + 1 = 0$ 

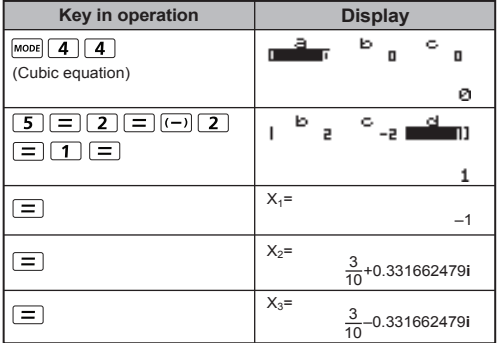

For quadratic, cubic, or quartic equations, the variable name starts with " $X_1$ ".

# **BATTERY REPLACEMENT**

When the display characters are dim or show the follow message on the screen, turn the calculator off and replace the lithium battery immediately.

LOW BATTERY

Please replace the lithium battery using the following procedures,

- 1. Press  $\frac{\text{Shift}}{\cdot}$  fo power off the calculator.
- 2. Remove the screw that securely fixes the battery cover in place.
- 3. Remove battery cover.
- 4. Remove the old battery with ball pen or similar sharp object.
- 5. Load the new battery with positive "+" side facing up.
- 6. Replace the battery cover, screw, and press **ON**, shift  $\overline{3}$   $\overline{1}$   $\overline{1}$   $\overline{1}$   $\overline{1}$   $\overline{1}$  to initialize the calculator.

 **Caution:** Risk of explosion if battery is replaced by an incorrect type. Dispose of used battery according to the instruction.

 Electromagnetic interference or electrostatic discharge may cause the display to malfunction or the contents of the memory to be lost or altered. Should this occur, press **ON** , shift to restart the calculator.

# **ADVICE AND PRECAUTIONS**

- This calculator contains precision components such as LSI chips and should not be used in place subject to rapid variations in temperature, excessive humidity dirt or dust, or exposed to direct sunlight.
- The liquid crystal display panel is made of glass and should not be subjected to excessive pressure.
- When cleaning the device do not use a damp cloth or volatile liquid such as paint thinner. Instead, use only a soft, dry cloth.
- Do not under any circumstances dismantle this device. If you believe that the calculator is not functioning properly, either bring or mail the device together with the guarantee to service representative of Canon Business office.
- Never dispose the calculator improperly such as burning; it can create risks of personal injury or harm. You are suggested to dispose this product according to your national law.
- Do replace the battery once very two years even it is not used frequently.

#### **Battery Caution!**

- Keep the Battery out of reach of children. If the battery is swallowed, contact a doctor immediately.
- Misuse of battery may cause leakage, explosion, damages or personal injury.
- Don't recharge or disassemble the battery, it could cause a short circuit.
- Never expose the battery to high temperatures, direct heat, or dispose by incineration.
- Never leave a dead battery in the calculator as the dead battery may leak and cause damage to the calculator.
- Continue using the calculator in the low battery condition may have improper operation or the stored memory may be corrupted or lost completely. Keep the written records of important data all the time; and replace the battery as soon as possible.

### **SPECIFICATIONS**

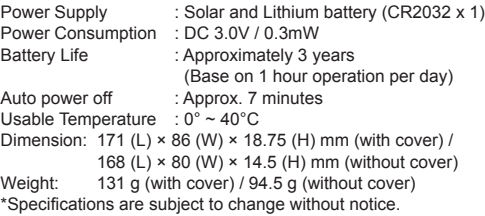

#### **CANON ELECTRONIC BUSINESS MACHINES (H.K.) CO., LTD.**

17/F., Tower One, Ever Gain Plaza, 82-100 Container Port Road, Kwai Chung, New Territories, Hong Kong

#### **CANON MARKETING (MALAYSIA) SDN BHD.**

Block D, Peremba Square, Saujana Resort, Section U2, 40150 Shah Alam, Selangor Darul Ehsan, Malaysia

PUB NO. E-IE-481 Made in China / Printed in China © CANON ELECTRONIC BUSINESS MACHINES (H.K.) CO., LTD. 2016

Free Manuals Download Website [http://myh66.com](http://myh66.com/) [http://usermanuals.us](http://usermanuals.us/) [http://www.somanuals.com](http://www.somanuals.com/) [http://www.4manuals.cc](http://www.4manuals.cc/) [http://www.manual-lib.com](http://www.manual-lib.com/) [http://www.404manual.com](http://www.404manual.com/) [http://www.luxmanual.com](http://www.luxmanual.com/) [http://aubethermostatmanual.com](http://aubethermostatmanual.com/) Golf course search by state [http://golfingnear.com](http://www.golfingnear.com/)

Email search by domain

[http://emailbydomain.com](http://emailbydomain.com/) Auto manuals search

[http://auto.somanuals.com](http://auto.somanuals.com/) TV manuals search

[http://tv.somanuals.com](http://tv.somanuals.com/)